# A V E R E

# Active Directory Administrator Guide to Avere FXT Deployment

Version 2014-07-16

# **Copyright Information**

Copyright © 2009-2014 Avere Systems, Inc. All rights reserved. Specifications subject to change without notice.

No part of this document covered by copyright may be reproduced in any form or by any means—graphic, electronic, or mechanical, including photocopying, recording, taping, or storage in an electronic retrieval system—without prior written permission of the copyright owner.

The product described in this manual may be protected by one or more U.S. patents, foreign patents, or pending applications.

### **Trademark Information**

Adobe and Flash are either registered trademarks or trademarks of Adobe Systems Incorporated in the United States and/or other countries.

Apple, Bonjour, and Safari are trademarks of Apple Inc., registered in the U.S. and other countries.

Google and Google Chrome are trademarks of Google Inc.

Intel is a trademark of Intel Corp. in the U.S. and other countries.

Linux is the registered trademark of Linus Torvalds in the U.S. and other countries.

Microsoft, Active Directory, Windows, Windows NT, and Internet Explorer are either registered trademarks or trademarks of Microsoft Corporation in the United States and/or other countries.

Mozilla and Firefox are registered trademarks of the Mozilla Foundation.

NetApp and Data ONTAP are registered trademarks of NetApp, Inc., in the U.S. and other countries.

Oracle and Java are registered trademarks of Oracle and/or its affiliates. Other names may be trademarks of their respective owners.

VMware is a registered trademark or trademark of VMware, Inc. in the United States and/or other jurisdictions.

For licensing information on the third-party software used by the Avere product, see the Third-Party Licenses Reference.

**SUMMARY:** FXT deployment requires a small amount of AD configuration. This configuration ensures continuous secure operation as the highly available FXT cluster is inserted into your environment.

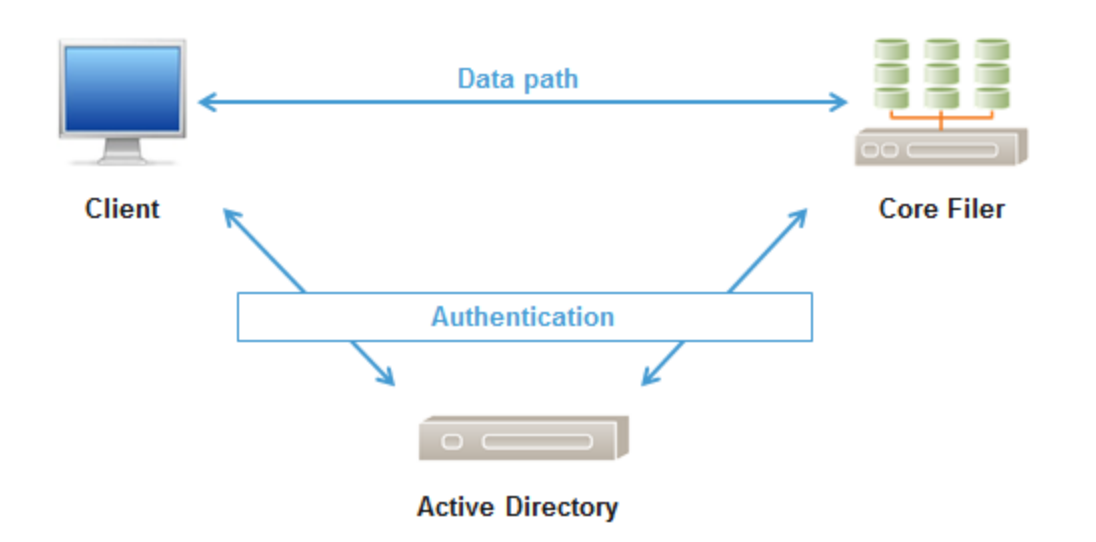

**Before Avere (NTFS Style Security)**

Pre-Avere environment: clients access shares directly on core filers. All authentication is between clients and/or core filers within the Active Directory environment.

# **After Avere (NTFS Security Style)**

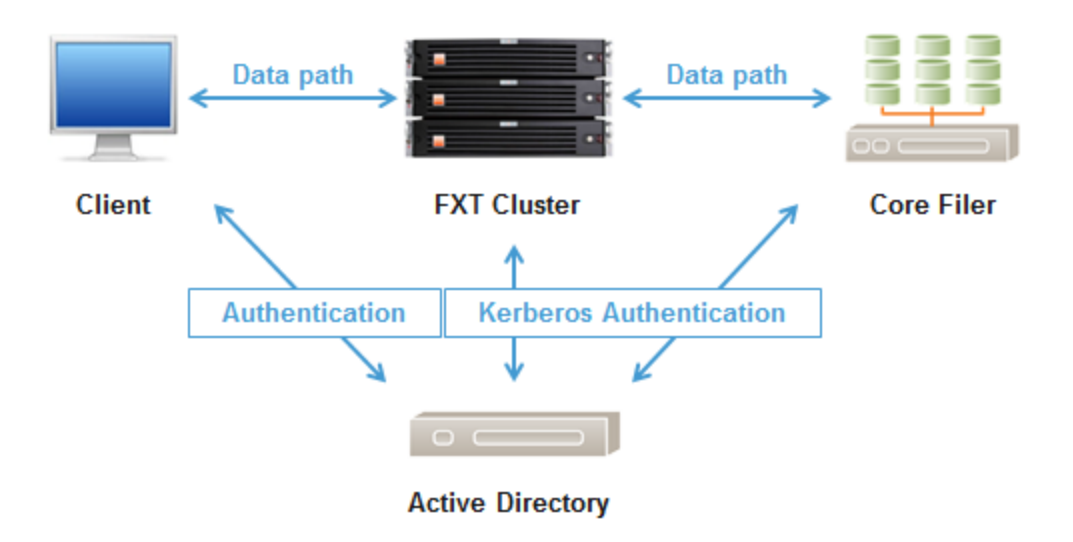

# **Note: This assumes the customer is using NTFS security on their shares. If Posix mode bits are used (only), then much of the setup may be bypassed.**

Each FXT CIFS-enabled VServer must make ACL requests to the core filer on behalf of authenticated clients' identities, and is enabled to do so via Kerberos configuration. This is known as delegation, and should be configured against only necessary services (CIFS) on the core filer, which is known as constrained delegation.

Constrained delegation gives administrators the ability to specify and enforce application trust boundaries by limiting the scope where application services on the FXT VServer can act on a user's behalf. This flexibility to constrain a service's authorization rights helps improve application security by reducing the opportunities for compromise by untrusted services.

These are mandatory configuration items for NTFS Security Style Shares.

# **ACTIVE DIRECTORY SETUP CHECKLIST**

- 1. **Must be running Windows Server 2003 or later in Native Mode.**
- 2. **Machine Accounts for each FXT VServer** Each VServer will require a machine account. An AD administrator with rights to add machine accounts, or an AD user account with sufficient permissions to add computers to the domain, is required. The machine account is placed in the '**Computers**' OU by default. Ensure this step is done during the addition of the machine accounts rather than trying to move them after creation.

**Adding VServers to another OU** - This option requires a setting in the FXT GUI for "Organizational Unit" to be placed in an OU other than the default 'Computers'

- 3. **CLIENT ACCESS: VServer IP Addresses must be added as round-robin DNS (RRDNS) entries** - Each VServer has a range of IP addresses associated with it. These addresses are used for name resolution and SMB/CIFS share access. Each IP address must be added to the VServer hostname in DNS. This ensures round-robin resolution across all client-facing addresses. Refer to the [Operations](https://www.google.com/url?q=https%3A%2F%2Fdownload.averesystems.com%2Fsoftware%2Favereos_3.2_ops.pdf&sa=D&sntz=1&usg=AFQjCNHti1L5GVylOpLKsQEabKTAjU0OIQ) Guide, chapter 2 in the section labeled, "Setting DNS Parameters" for more information about using RRDNS.
- 4. **SPN / FQDN resolution** The FXT cluster must be able to resolve the core filer DNS FQDN. Clients must be able to resolve the VServer FQDN consistently as well. If you are operating more than one DNS environment, both environments must resolve the names.

**Core Filer Machine Account: Service Principal Name (SPN)** The FXT vserver machine account must be able to request and obtain kerberos tickets for the CIFS service using the core filer FQDN server name (as configured in the FXT UI) as the kerberos principal. Therefore, the Core Filer Machine Account SPN name must match the fully qualified domain name.

- 5. **Domains** The VServer machine and core filer machine accounts must be in the same Active Directory domain
- 6. **AD User/Group attributes** The FXT cluster uses additional user and group attributes to process client requests. These are the UID and GID information. The attributes may be mapped to AD Users and Groups in two ways.

- In Active Directory (recommended). You may configure each user/group who require access. Use ADSI Edit to modify.

- In Flat File. You may enter mappings of Windows users to UIDs and GIDs, and store that file on the FXT Cluster.

# How-To

# **1. Set SPN (Service Principal Name)**

The Service Principal Name (SPN) allows Kerberos tickets to be obtained for the CIFS/SMB service on the core filer. A Service Principal Name must be configured for the core filer's CIFS Machine Account. This SPN is required for Kerberos constrained delegation.

To check if an SPN exists for CIFS, open a command prompt on the AD server and run setspn -1 <NetBIOS> (example: setspn -1 netappsvr) to list the service principals. If the SPN does not exist for CIFS and the FQDN, it must be added.

```
C:\Users\Administrator>setspn -1 grapne1<br>Registered ServicePrincipalNames for CN=GRAPNEL,CN=Comp
cifs/grapnel.dev.cc.arriad.com
nfs/grapnel.dev.cc.arriad.com
HOST/grapnel.dev.cc.arriad.com
```
To add a CIFS SPN, run: setspn –A cifs/<core filer FQDN> <core filer NetBIOS>

Example: setspn –A cifs/netappsvr.arriad.com netappsvr

# **2. Kerberos tickets via Constrained Delegation**

- 1. Open "Active Directory Users and Computers".
- 2. Find the FXT VServer machine account in the OU that it was joined to (usually "Computers").
- 3. Right click on the FXT VServer's machine account object and select Properties.

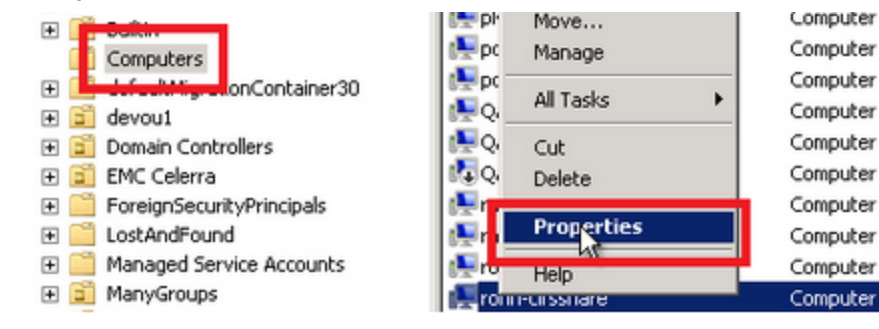

- 4. Select the Delegation tab.
- 5. Select "Trust this computer for delegation to specified services only."
- 6. Select "Use any authentication protocol."
- 7. Select Add.

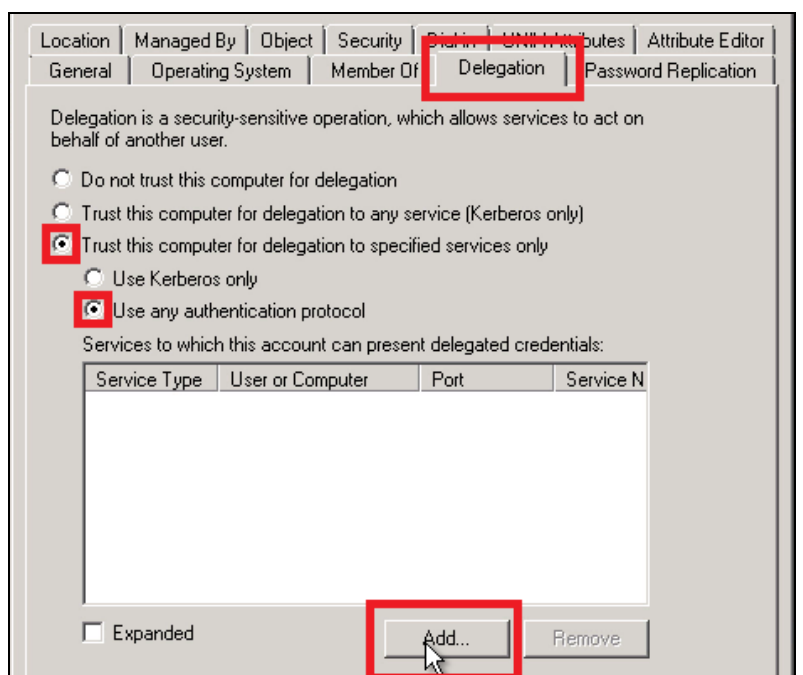

8. In the "Add Services" dialog, click the "Users or Computers" button.

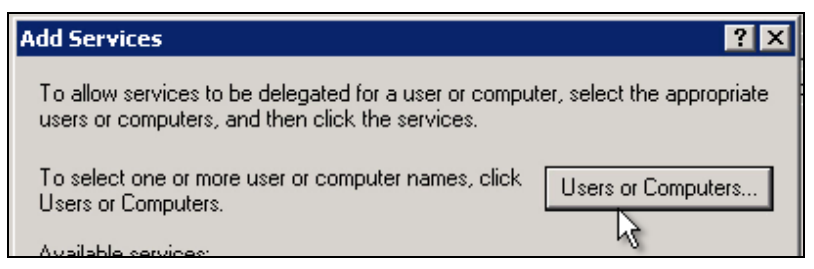

- 9. Type the Core filer's Machine Account.
- 10. Click the "Check Names" button.
- 11. When the core filer name is found, click OK.

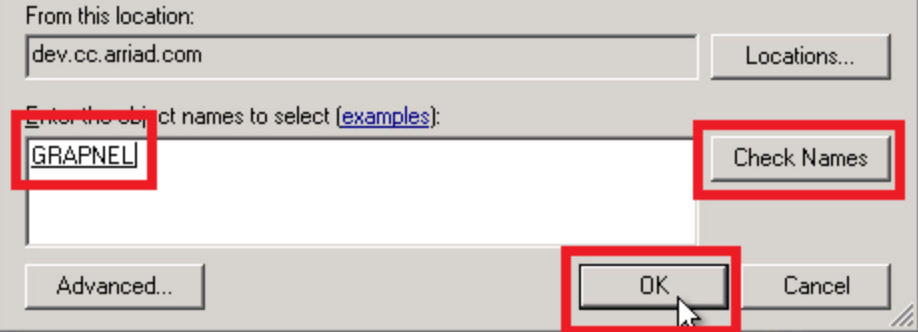

- 12. Select the "CIFS" service type for the core filer's machine account.
- 13. Click "OK".

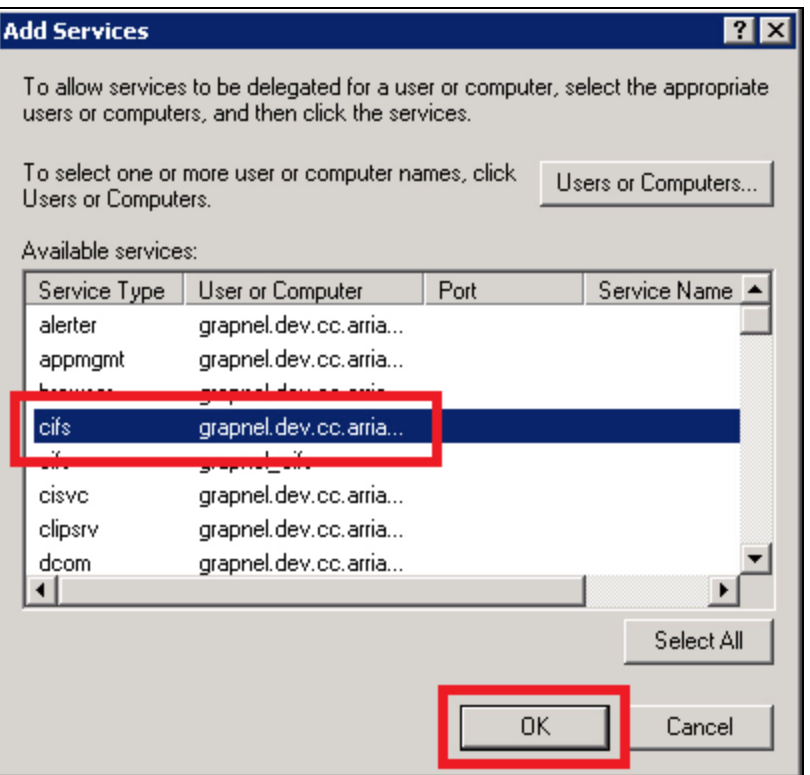

# **3. Assign User and Group Attributes with ADSI Edit**

The Avere FXT cluster uses specific user attributes for NFS operations.

# **If your organization is using AD for LDAP:**

The easiest way to set the gidNumber and uidNumber attributes is to use ADSI Edit on the Active Directory server running adsiedit.msc.

# *A. Set the user's gidNumber attribute to match the "Domain Users" gidNumber.*

- 1. In ADSI Edit, right click CN=Domain Users & choose "Properties".
- 2. Find the attribute "gidNumber".
	- a. If the value is "<not set>," we recommend setting it to a unique number between 10000 and 65000 by clicking Edit, clicking in the Value field, typing the number, and clicking OK. If the value is set, copy it.
- 3. Click OK and close the Domain Users Properties dialog box.

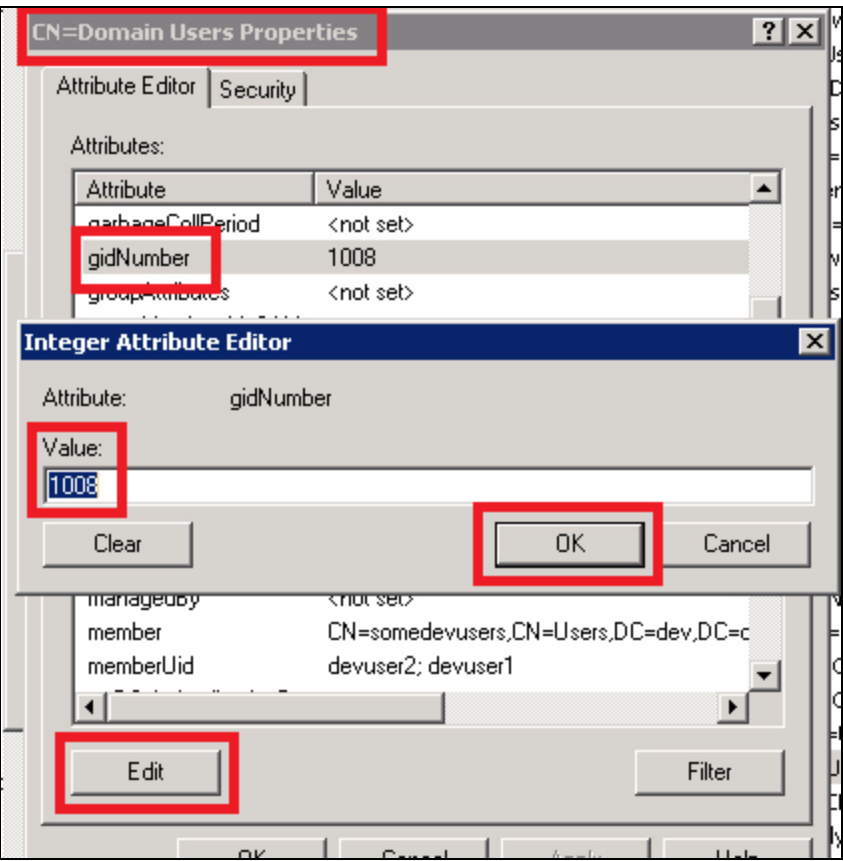

- 4. Right click the entry for the desired user and choose "Properties".
- 5. Click the gidNumber attribute.
- 6. Click the Edit button.

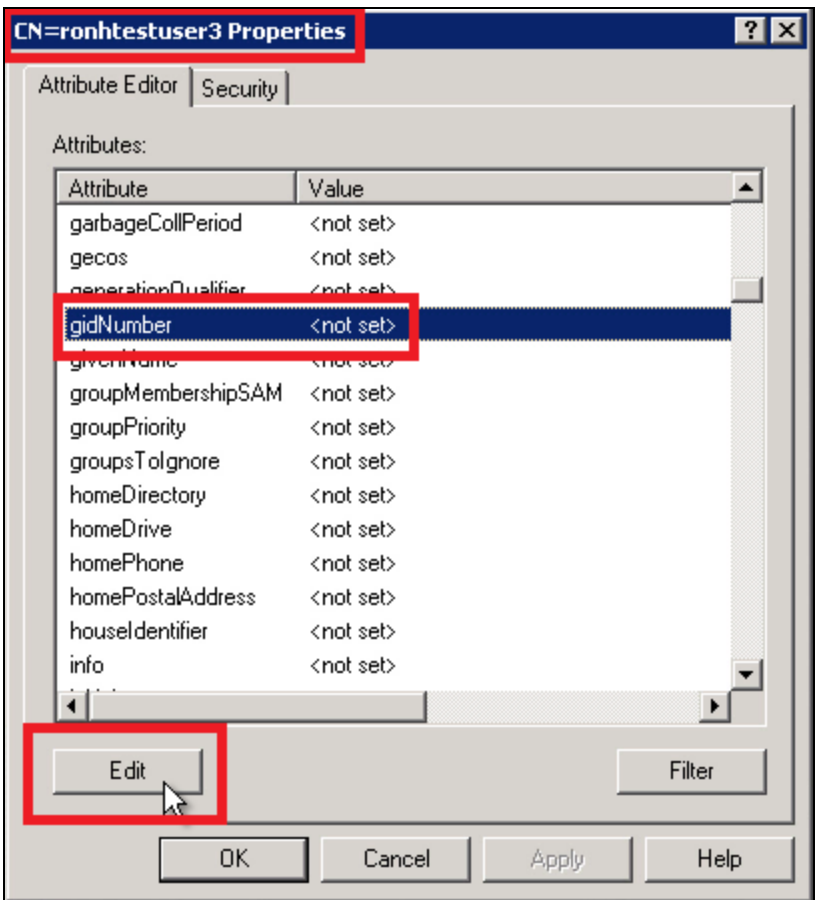

7. For the value, paste or type the gidNumber as taken from the gidNumber of "Domain Users" and then click OK.

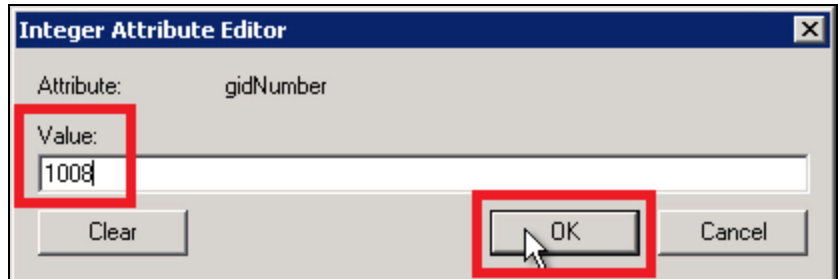

*B. Set the uidNumber attribute.* Avere recommends a number between 10000 and 65000.

- 1. While in the ADSI Edit user properties, find and click the uidNumber attribute.
- 2. Click the Edit button.
- 3. Click in the Value field.
- 4. Enter a unique number between 10000 and 65000.
- 5. Click OK on the right.
- 6. Click OK on the bottom to commit attribute changes (gidNumber and uidNumber).

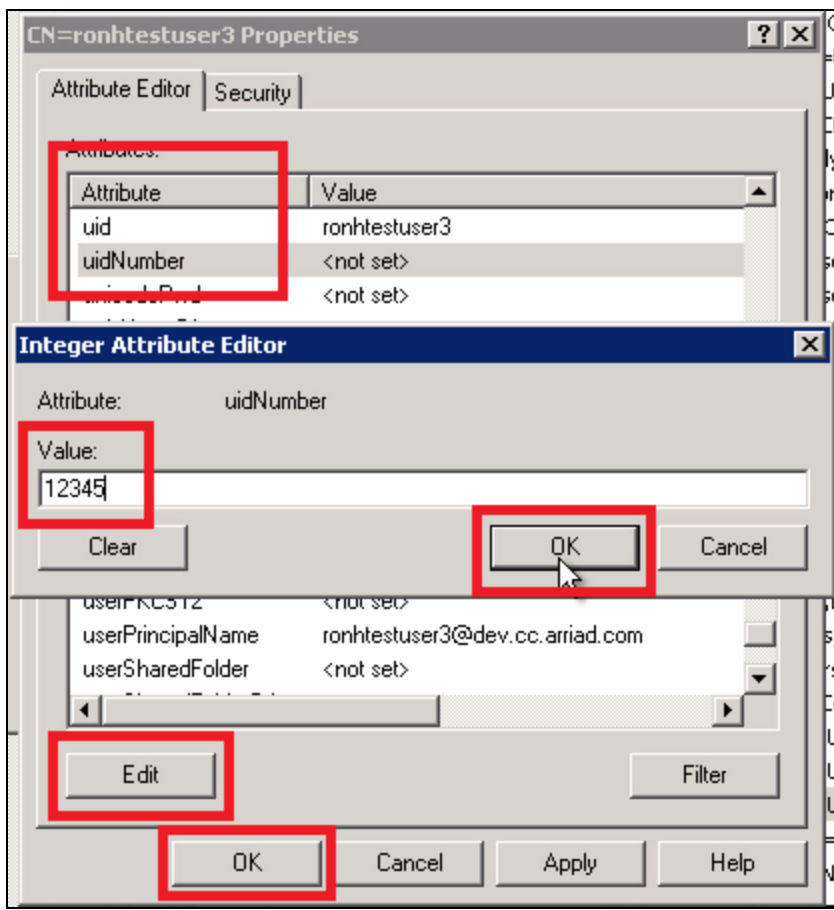

For SMB/CIFS client access, users are authenticated by their Windows credential but authorized based on their UNIX credential. This is required because the FXT uses NFSv3 for the datapath to the Core filer. For this reason, we require that users and groups have rfc2307 attributes in order to facilitate this.

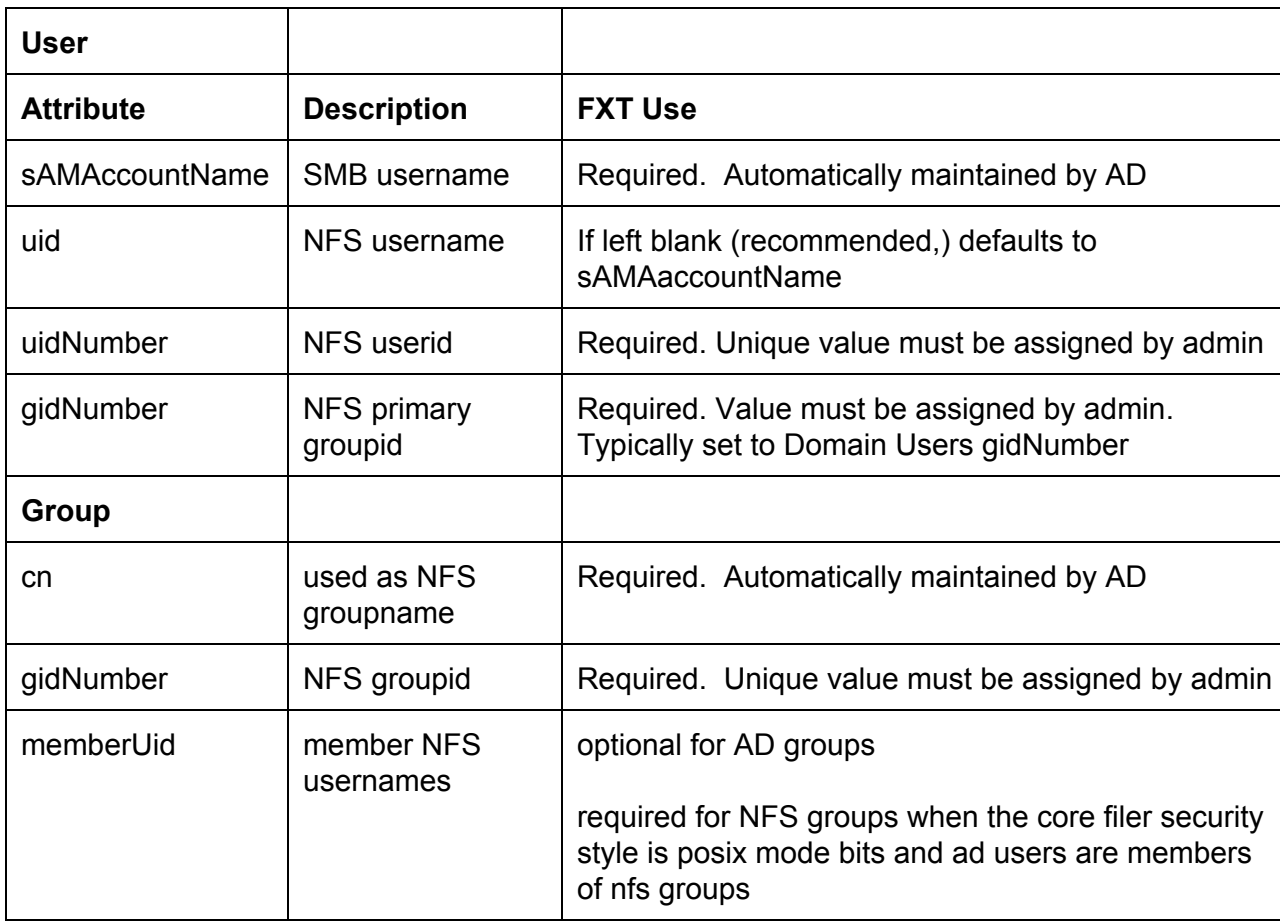

A summary of required attributes are as follows:

In order to successfully evaluate the entries on a core filer Access Control List (ACL), we need to be able to map a user and group Security ID (SID) to the corresponding UNIX credential.

To accomplish this, in addition to Active Directory for user authentication and SID-to-username translation, we also require a Directory Service as a source of these attributes. This can be NIS,

LDAP, or a flat file, whichever is the authoritative source of these attributes in your environment. If there are multiple sources, we should use the same source that the Core filer is using as it will also need to reverse translate from UNIX credential to Windows SID.

If there is not an authoritative source of these attributes, a flat file can be generated to provide these values. Alternatively, these can be populated in Active Directory via ADSIEdit. Active Directory can then be configured as the Directory Service via LDAP.\

The LDAP Server can be in a comma-separated list of servers. The BASE DN will match the LDAP DN of the domain.

# **Flat file format**

User (/etc/passwd format)

i.e

<uid>:\*:<uidNumber>:<gidNumber>:::

e.g.

avereuser:\*:11111:10000:::

Group (/etc/group format)

i.e.

<cn>:\*:<gidNumber>:<memberUid>,<memberUid>

e.g.

Domain Users:\*:10000:avereuser,devuser1